[https://www.halvorsen.blog](https://www.halvorsen.blog/)

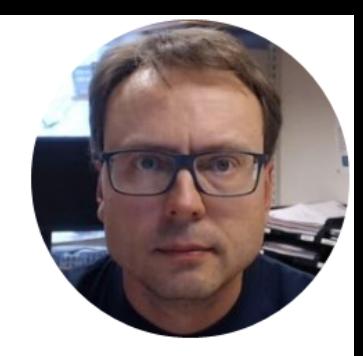

## Air Heater System

Hans-Petter Halvorsen

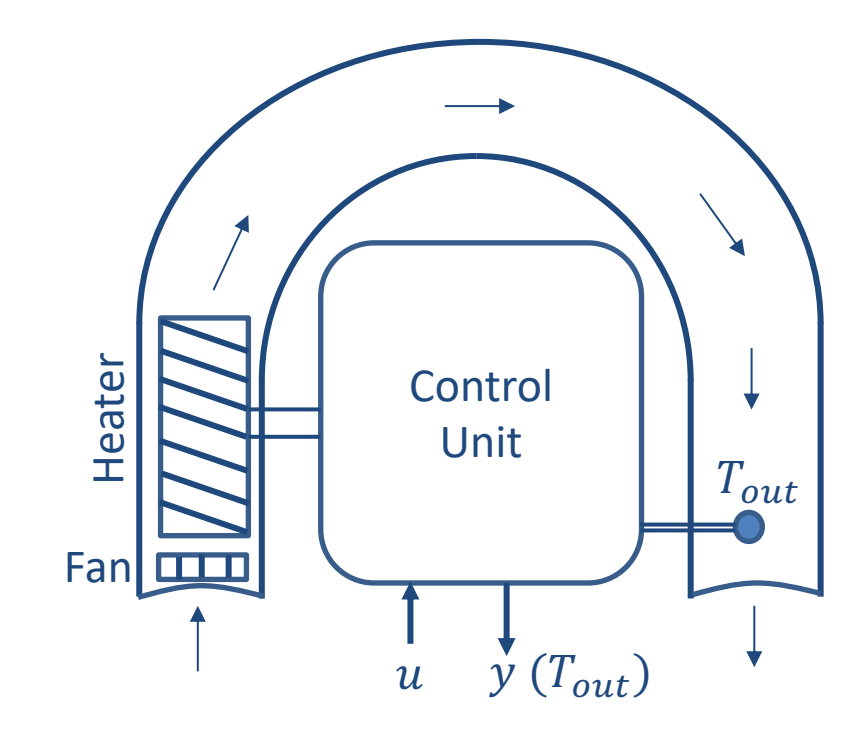

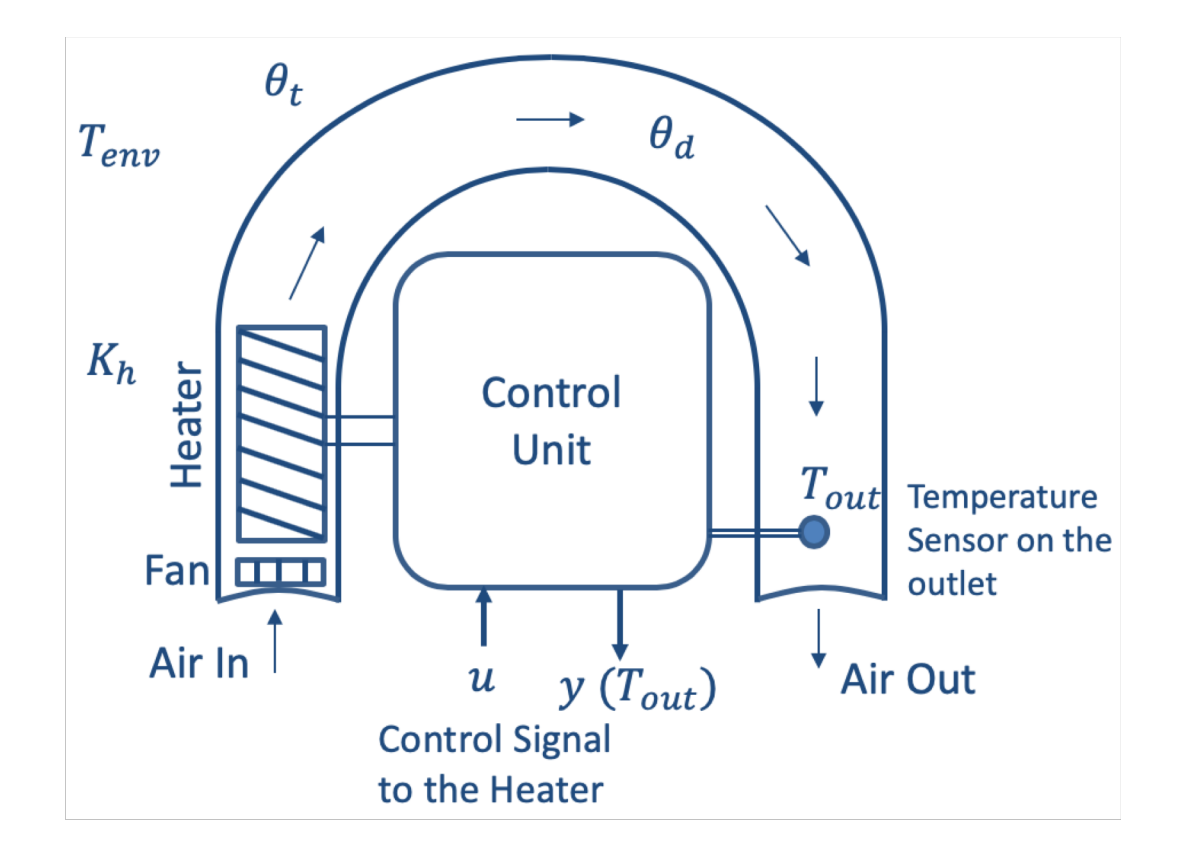

## Air Heater System

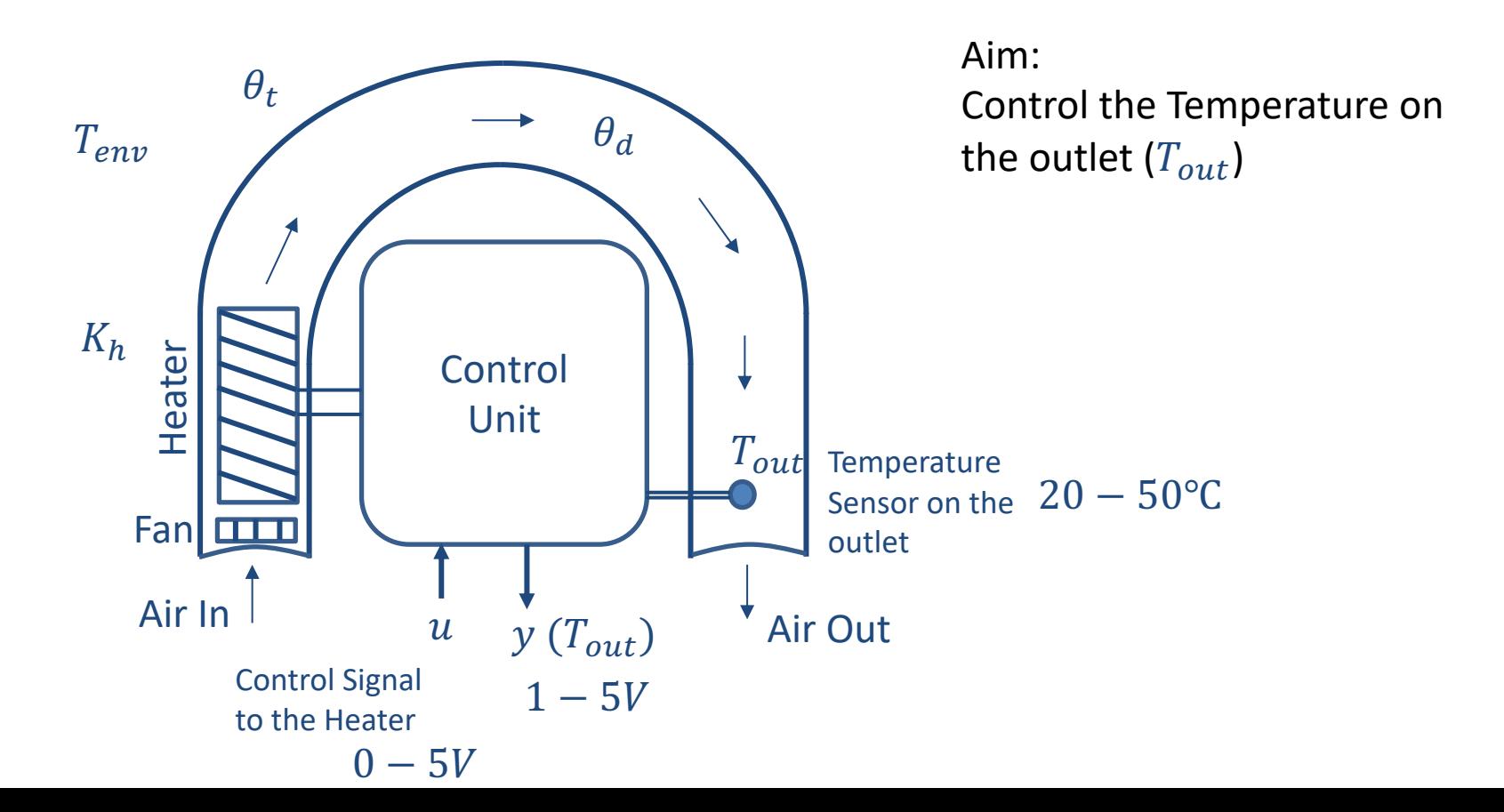

### Air Heater System

The system can be modelled as a 1. order system with time-delay

$$
\dot{T}_{out} = \frac{1}{\theta_t} \{-T_{out} + [K_h u(t - \theta_d) + T_{env}]\}
$$

- $T_{out}$  is the air temperature at the tube outlet
- $u[V]$  is the control signal to the heater
- $\theta_t$  [s] is the time-constant
- $K_h$  [deg C / V] is the heater gain ۰
- $\theta_d$  [s] is the time-delay representing air transportation and sluggishness in the heater
- $T_{env}$  is the environmental (room) temperature. It is the temperature in the outlet air of the air tube when the control signal to the heater has been set to zero for relatively long time (some minutes)

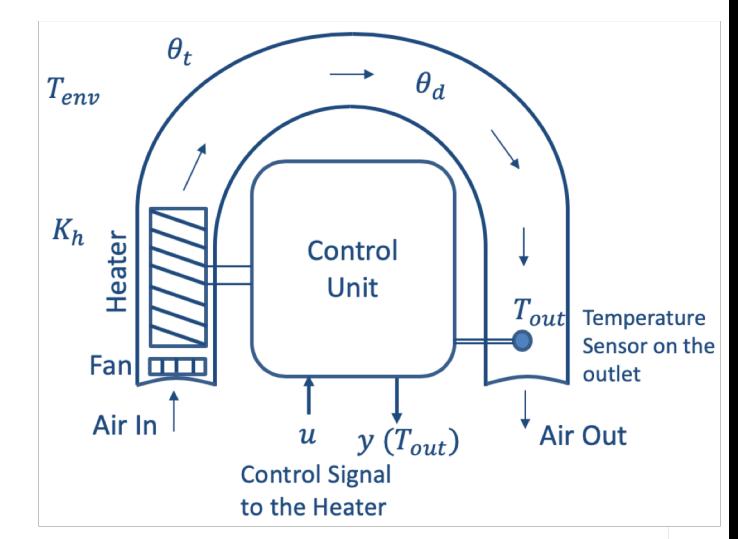

### Model Values

You can assume the following values in your simulations:

 $\theta_t = 22 \text{ sec}$  $\theta_d = 2 \text{ sec}$  $K_h = 3.5 \frac{{}^{8}C}{V}$  $T_{env} = 21.5$  °C

The range for  $T_{out}$  could, e.g., be  $20^{\circ}C \leq T_{out} \leq 50^{\circ}C$ 

[https://www.halvorsen.blog](https://www.halvorsen.blog/)

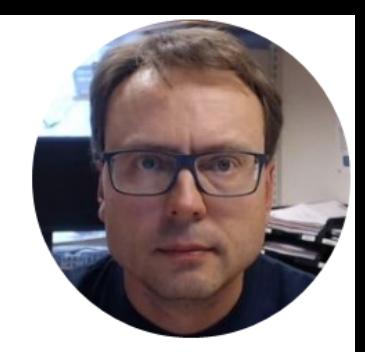

## Air Heater in LabVIEW

Hans-Petter Halvorsen

## Air Heater in LabVIEW

You can implement the Air Heater in LabVIEW in different ways:

- The model can be implemented using the blocks (Integrator, Summation, Multiplication, etc.) from the Simulation palette in LabVIEW (LabVIEW Control Design and Simulation Module)
- Create a Discrete version of the differential equation (use e.g., Euler Forward). Then use the Formula Node, MathScript Node or MATLAB Node inside LabVIEW

You should test both these alternatives

## Air Heater Model in LabVIEW

#### LabVIEW Control Design and Simulation Module

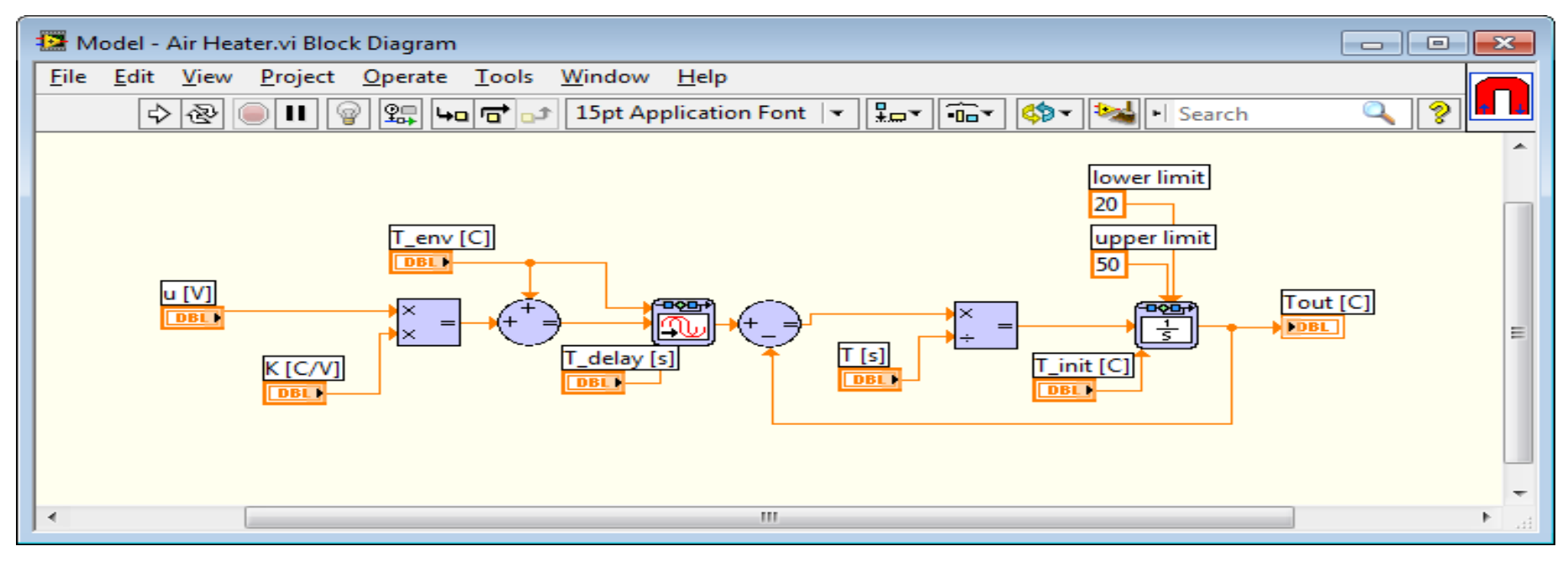

**Note!** This model is implemented in a so-called "**Simulation Subsystem**" (which is recommended!!!)

## Simulation Subsystem

A Way to structure your code, similar to SubVIs

This is the recommended way to do it! – You can easily reuse your Subsystems in different VIs and your code becomes more structured!

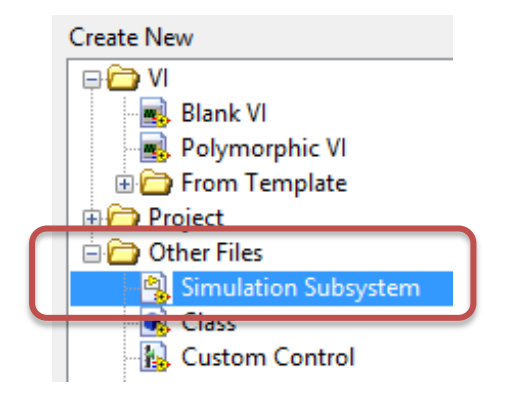

Select File -> New ..., Then choose "Simulation Subsystem". Create your Model within the Simulation Subsystem

## Model Simulation Example (Note! No PID Control in this Example)<br>**Example Sepponse** - Air Heater.vi Block Diagram

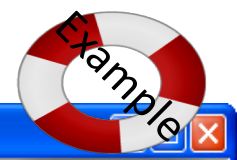

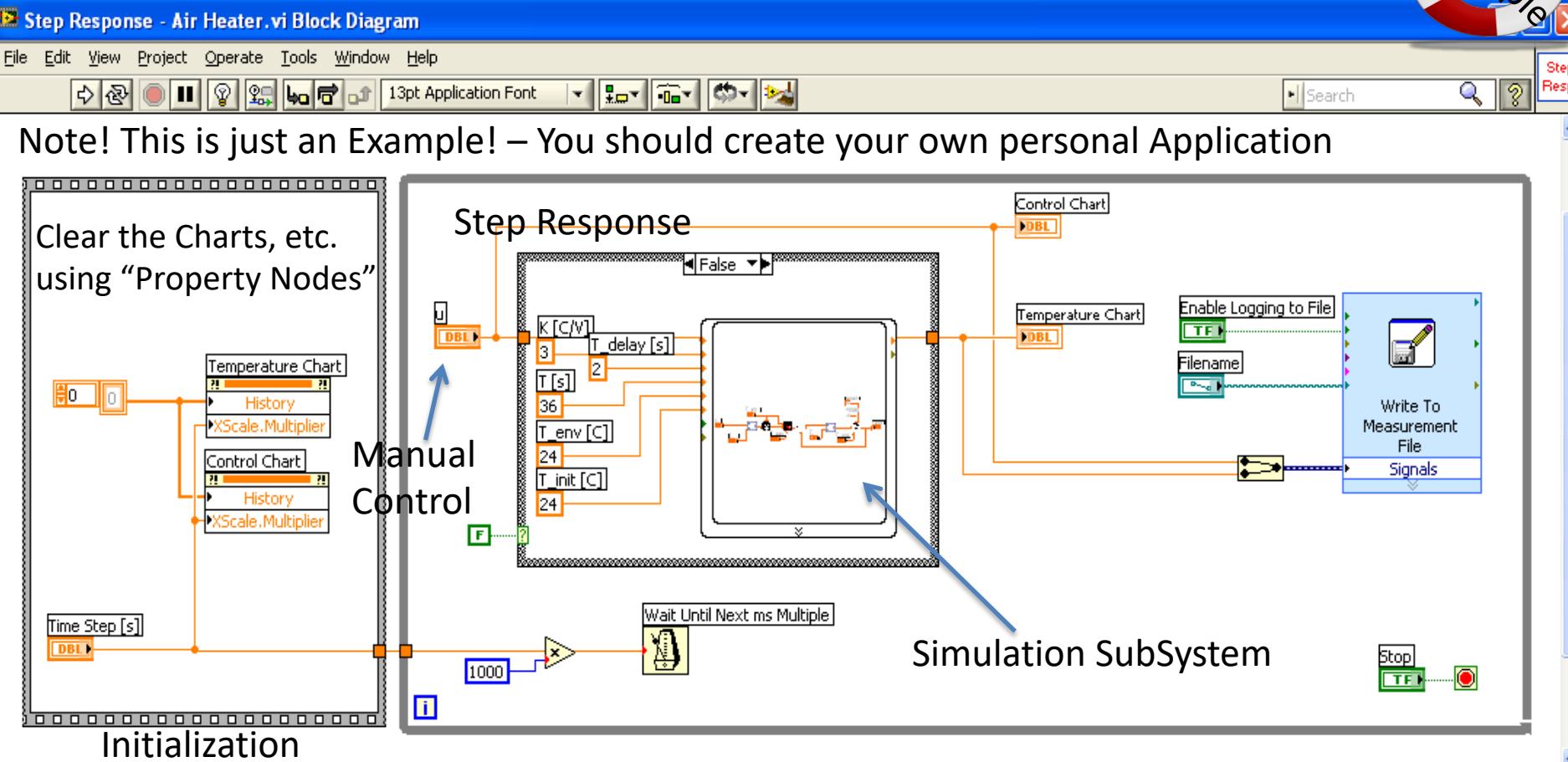

[https://www.halvorsen.blog](https://www.halvorsen.blog/)

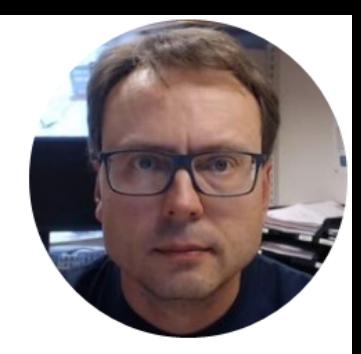

## Discretization

Hans-Petter Halvorsen

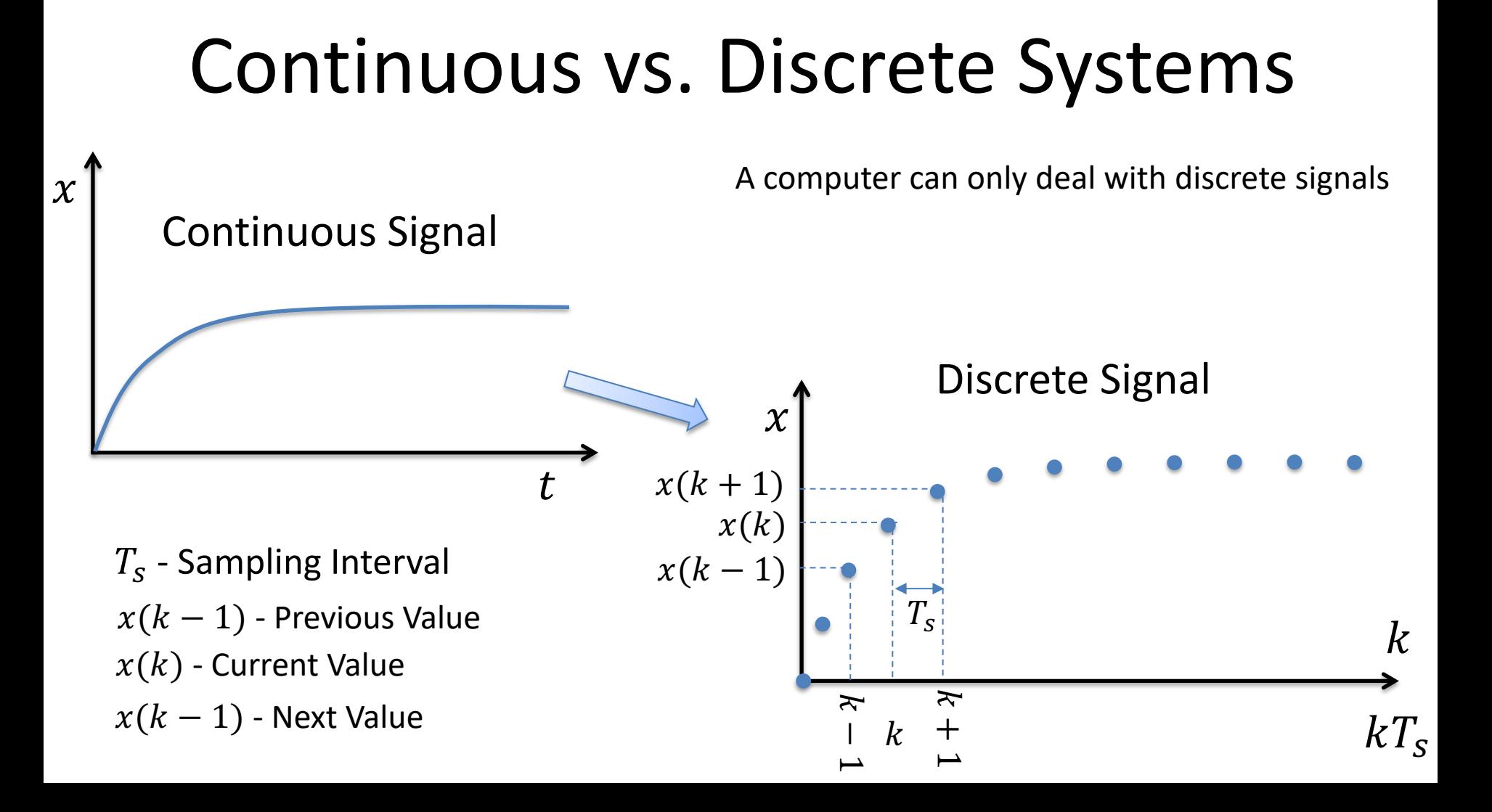

#### Continuous vs. Discrete Systems - Example

In this Example we have used Sampling Interval  $T_s = 0.1s$ 

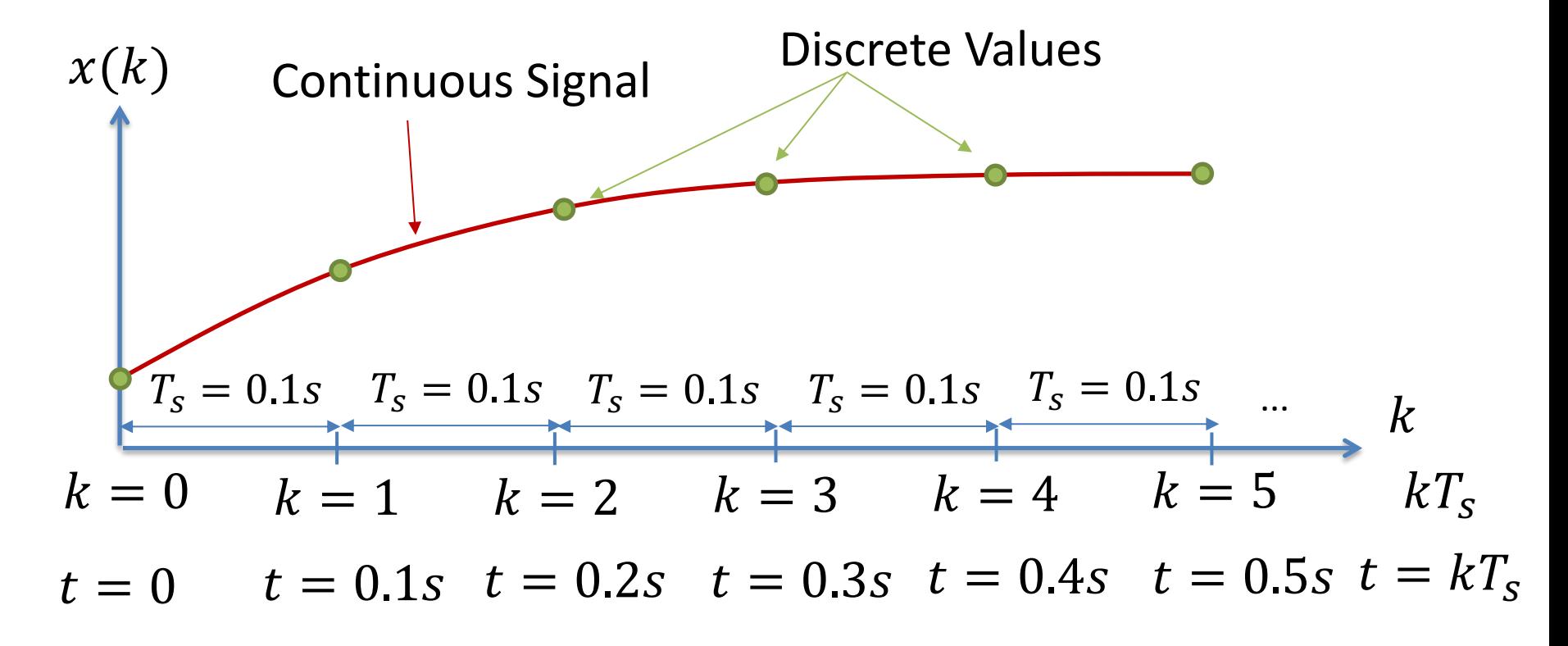

### Discretization of Air Heater

Continuous Model:

$$
\dot{T}_{out} = \frac{1}{\theta_t} \{-T_{out} + [K_h u(t - \theta_d) + T_{env}]\}
$$

We can use e.g., the Euler Approximation in order to find the discrete Model:

$$
\dot{x} \approx \frac{x(k+1) - x(k)}{T_s}
$$
\n
$$
T_s - \text{Sampling Time}
$$
\n
$$
x(k) - \text{Present value}
$$
\n
$$
x(k+1) - \text{Next (future) value}
$$

The discrete Model will then be on the form:

$$
x(k+1) = x(k) + \dots
$$

We can then implement the discrete model in any programming language

### Discretization of Air Heater

We make a discrete version:

$$
\dot{T}_{out} = \frac{1}{\theta_t} \{-T_{out} + [K_h u(t - \theta_d) + T_{env}]\}
$$

$$
\frac{T_{out}(k+1) - T_{out}(k)}{T_s} = \frac{1}{\theta_t} \{-T_{out}(k) + [K_h u(k - \theta_d) + T_{env}]\}
$$

This gives the following discrete system:

$$
T_{out}(k+1) = T_{out}(k) + \frac{T_s}{\theta_t} \{-T_{out}(k) + [K_h u(k - \theta_d) + T_{env}]\}
$$

The Time delay  $\theta_d$  makes it a little complicated. We can simply by setting  $\theta_d = 0$ 

$$
T_{out}(k+1) = T_{out}(k) + \frac{T_s}{\theta_t} \{-T_{out}(k) + [K_h u(k) + T_{env}]\}
$$

#### Discretization of Air Heater

Discrete version with Time delay  $\theta_d = 0$ 

$$
T_{out}(k+1) = T_{out}(k) + \frac{T_s}{\theta_t} \{-T_{out}(k) + [K_h u(k) + T_{env}]\}
$$

We can use the following values in the simulation:

 $\theta_t = 22$  $K_h = 3.5$  $T_{env} = 21.5$ 

We can set the Sampling Time  $T_s = 0.1s$ 

#### Discretization of Air Heater with Time Delay

We have the following discrete system:

$$
T_{out}(k+1) = T_{out}(k) + \frac{T_s}{\theta_t} \{-T_{out}(k) + [K_h u(k - \theta_d) + T_{env}]\}
$$

The Time delay  $\theta_d$  makes it more complicated to implement

 $\theta_d$  is in seconds and we need to convert it to discrete intervals in forms of k

The discrete version of  $\theta_d$  is:  $\frac{\theta_d}{T_S}$ Then we get:

$$
T_{out}(k+1) = T_{out}(k) + \frac{T_s}{\theta_t} \left\{-T_{out}(k) + \left[K_h u\left(k - \frac{\theta_d}{T_s}\right) + T_{env}\right]\right\}
$$

Assuming  $\theta_d = 2s$  and  $T_s = 0.1s$  we get  $u(k - 20)$  This mean that we have to remember

the 20 previous samples of  $u(k)$ 

[https://www.halvorsen.blog](https://www.halvorsen.blog/)

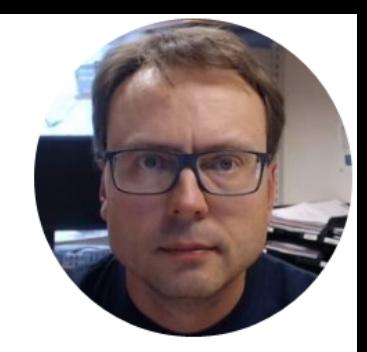

# Control System in LabVIEW

Hans-Petter Halvorsen

The PID Algorithm  
\n
$$
u(t) = K_p e + \frac{K_p}{T_i} \int_0^t e d\tau + K_p T_d \dot{e}
$$

Where  $u$  is the controller output and  $e$  is the control error:

$$
e(t) = r(t) - y(t)
$$

 $r$  is the Reference Signal or Set-point  $y$  is the Process value, i.e., the Measured value **Tuning Parameters:** 

- **Proportional Gain**  $K_p$
- $T_i$ Integral Time [sec.]
- $T_d$ Derivative Time [sec.]

### Built-in PID in LabVIEW

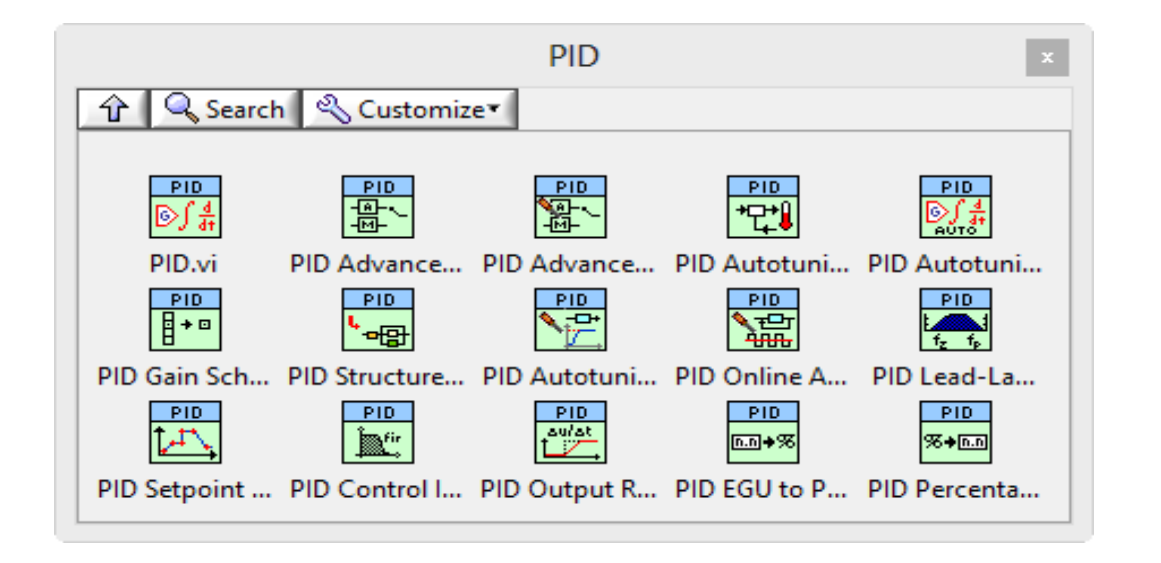

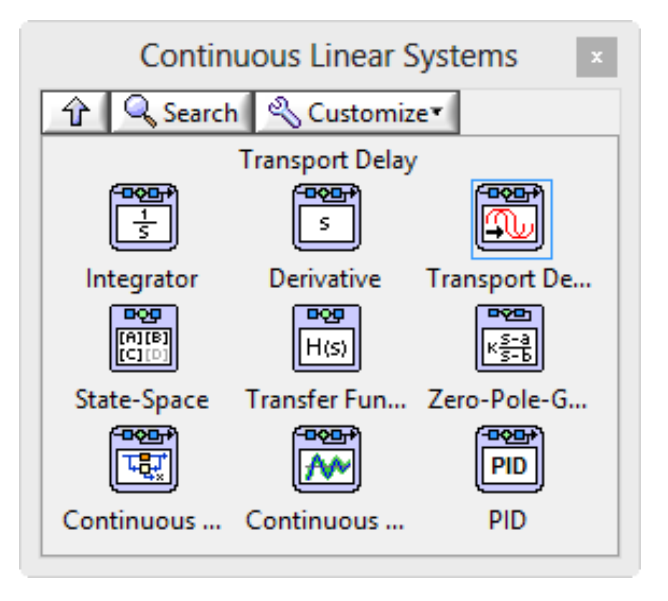

## Example of Control System in LabVIEW

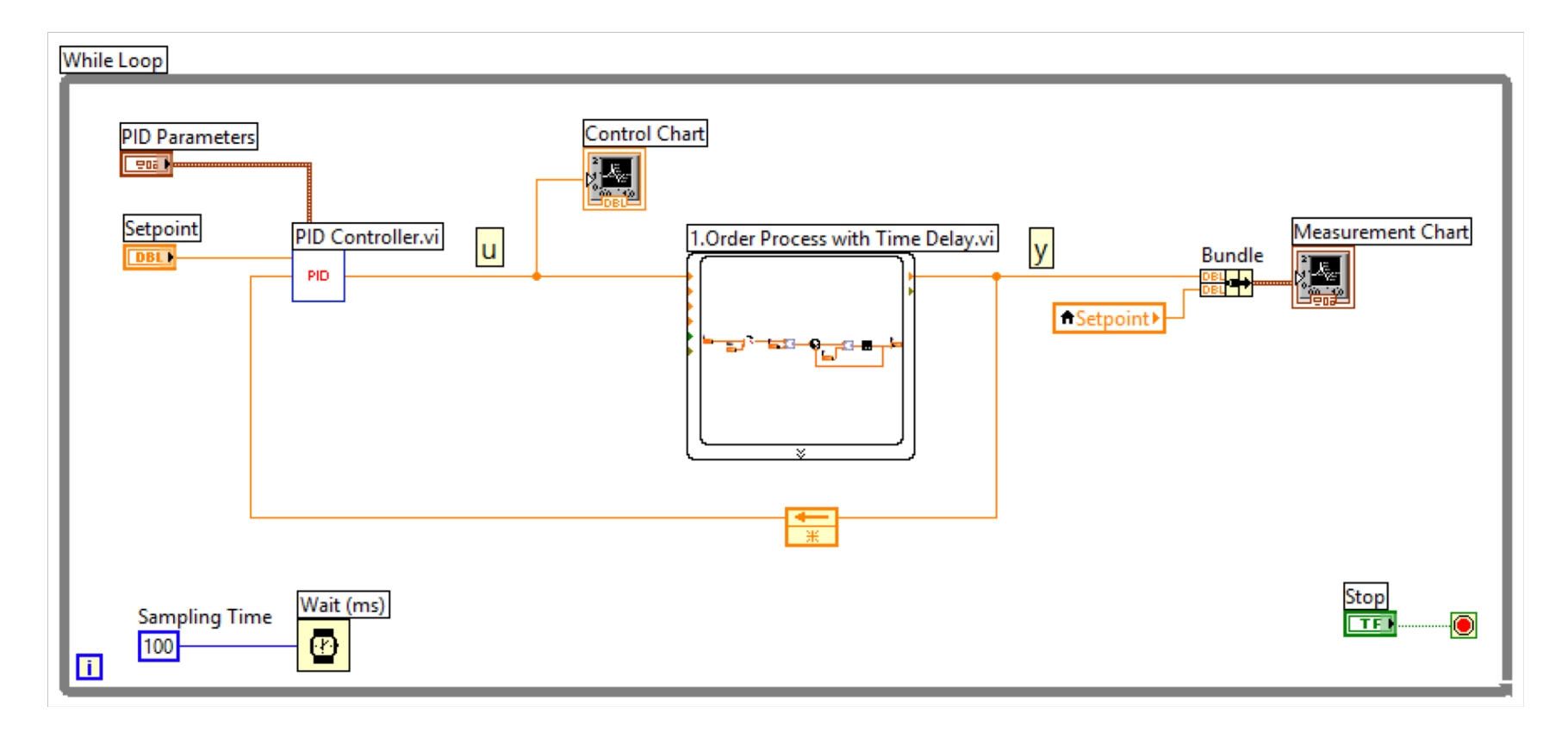

## PID Control of Model in LabVIEW

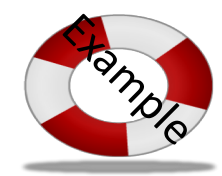

The Simulation Loop has some drawbacks/is more complicated to use than an ordinary While Loop. If we use Simulatation Subsystems, we can use them inside a While Loop instead! - which becomes very handy!

**While Loop** 

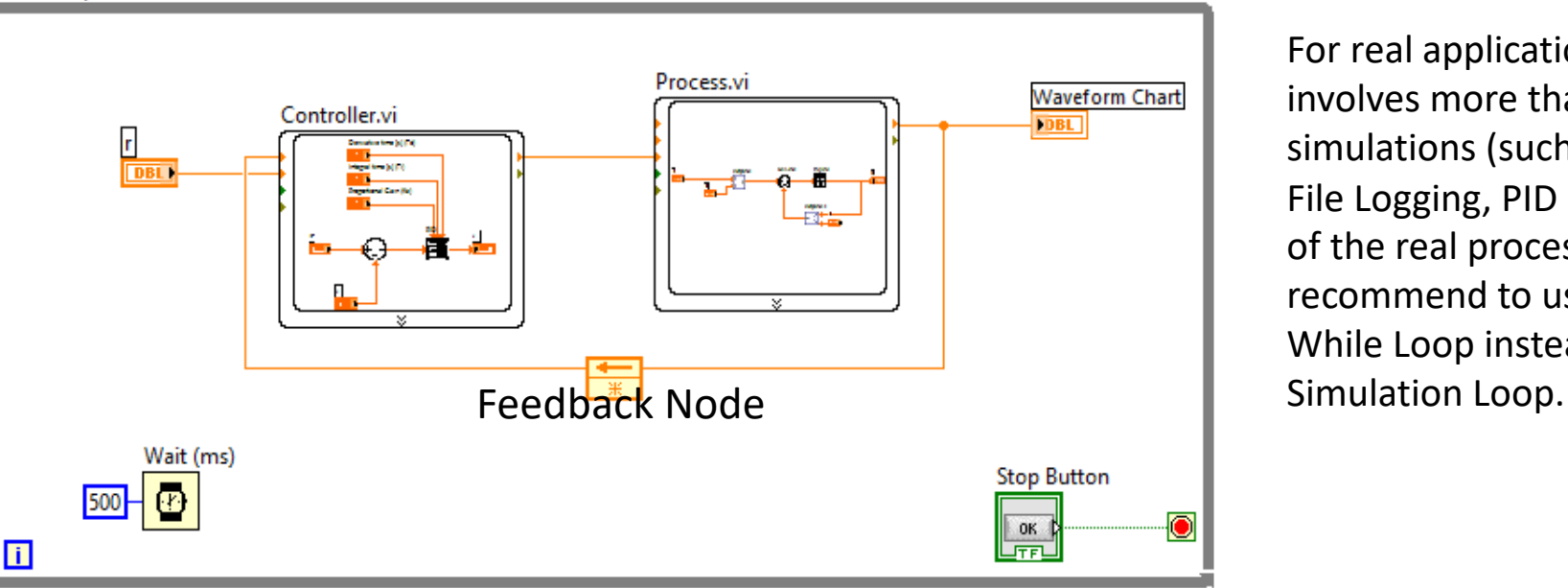

For real applications that involves more than just simulations (such as DAQ, File Logging, PID control of the real process, etc.), I recommend to use a While Loop instead of a

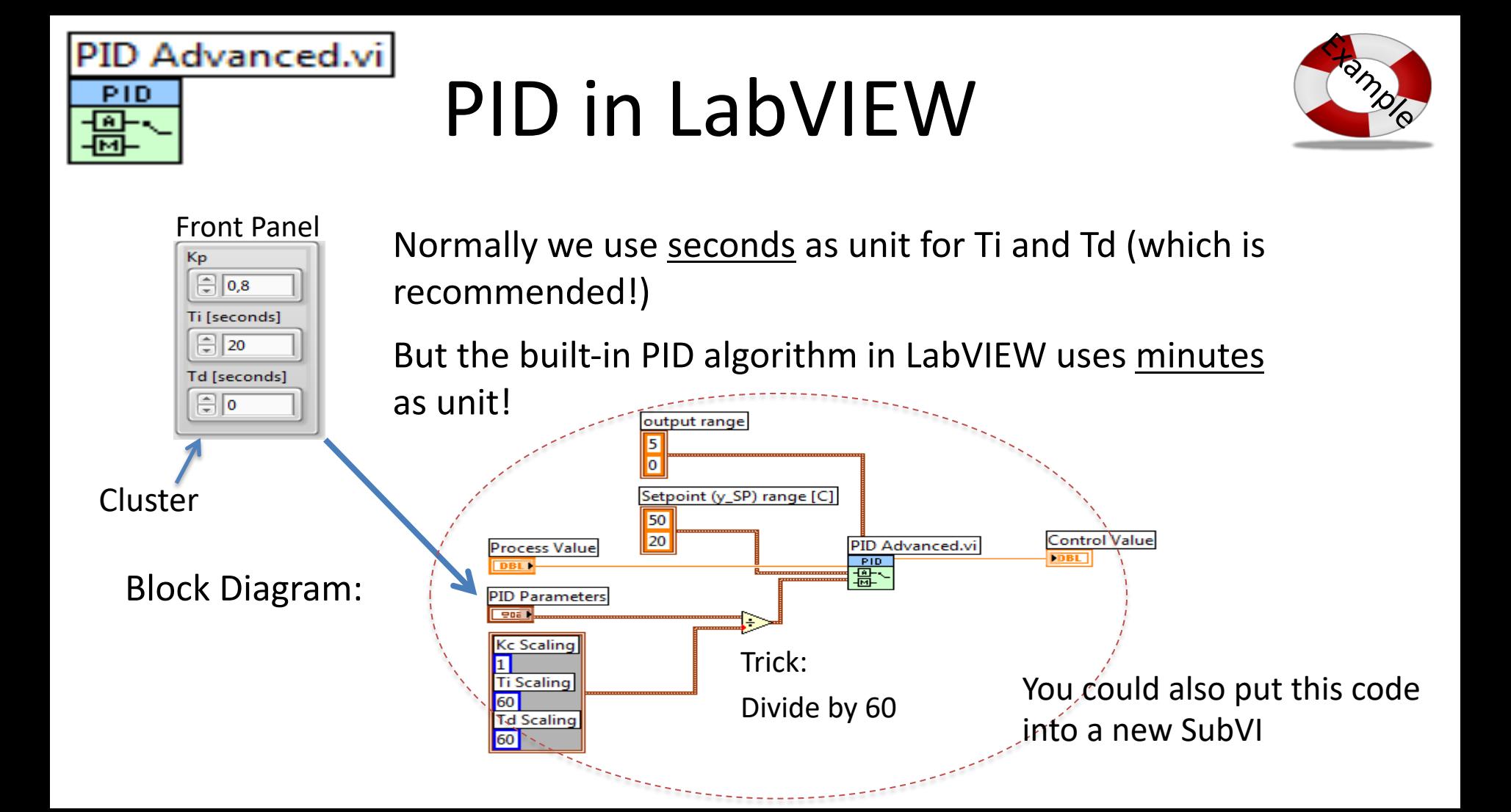

#### Hans-Petter Halvorsen

University of South-Eastern Norway

[www.usn.no](http://www.usn.no/)

E-mail: [hans.p.halvorsen@usn.no](mailto:hans.p.halvorsen@usn.no)

Web: [https://www.halvorsen.blog](https://www.halvorsen.blog/)

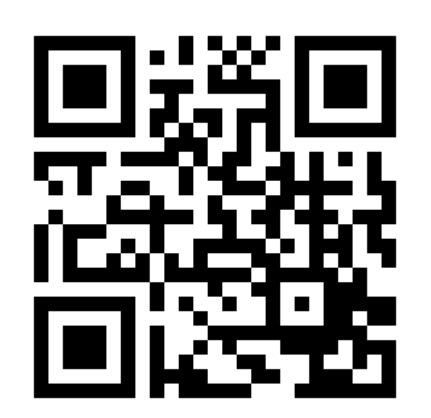

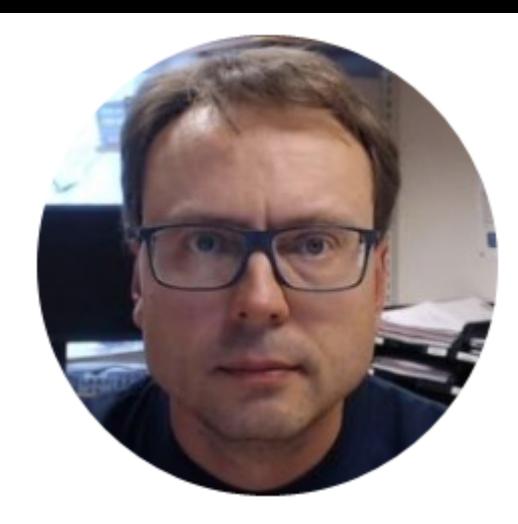